#### 2011 Nº 1 (129)

**ISSN 0453-8307** 

# ХОЛОДИЛЬНА ТЕХНІКА І ТЕХНОЛОГІЯ

ХОЛОДИЛЬНАЯ ТЕХНИКА И ТЕХНОЛОГИЯ **КІПОПАНХЄТ І АЯІНХЄТ RAHdINISDARA** REFRIGERATION ENGINEERING AND TECHNOLOGY **TECHNIQUE ET TECHNOLOGIE FRIGORIFIQUE** TECNICA I TECNOLOGIA DE REFRIGERACION

- \* Холодильна техніка
- \* Енергетика і енергозбереження
- \* Холодильні та супутні технології
- \* Автоматика, комп'ютерні та телекомунікаційні технології
- \* Загальна інформація

**Odessa State Academy of Refrigeration** 

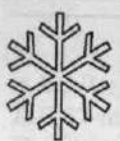

#### **МІНІСТЕРСТВО ОСВІТИ І НАУКИ УКРАЇНИ** ОДЕСЬКА ДЕРЖАВНА АКАДЕМІЯ ХОЛОДУ

Український філіал Міжнародної академії холоду

## ХОЛОДИЛЬНА ТЕХНІКА І ТЕХНОЛОГІЯ

Науково-технічний журнал № 1 (129) 2011

Реєстраційний номер КВ 2519 ISSN 0453-8307

Виходить шість разів на рік Заснований у 1964 році

#### Редакційна колегія:

Головний редактор д-р техн. наук, професор В.В. Притула

Заступник головного редактора д-р техн. наук, професор А.Ю. Лагутін

#### Члени колегії:

д-р техн. наук, проф. О.А. Вассерман д-р техн. наук, проф. Г.С. Гайворонська д-р техн. наук, проф. В.А. Денисенко д-р техн. наук, проф. О.В. Дорошенко д-р техн. наук, проф. В.П. Железний д-р техн. наук, проф. В.I. Живиця д-р техн. наук, проф. Н.О. Князева д-р техн. наук, проф. Г.К. Лавренченко д-р техн. наук, проф. В.О. Мазур д-р техн. наук, проф. В.І. Милованов д-р техн. наук, проф. Т.В. Морозюк д-р техн. наук, проф. В.А. Наєр д-р техн. наук, проф. В.І. Недоступ д-р техн. наук, проф. В.Р. Нікульшин д-р техн. наук, проф. В.П. Оніщенко д-р техн. наук, проф. В.П. Плотников д-р фіз.-мат. наук, проф. В.Б. Роганков д-р техн. наук, проф. Л.М. Тележенко д-р техн. наук, проф. М.Г. Хмельнюк д-р техн. наук, проф. В.П. Чепурненко д-р фіз.-мат. наук, проф. В.Т. Швець

Генеральний спонсор видання Одеський припортовий завод

Спонсор видання Благодійний фонд "Ціацан"

Мова видання українська, російська та англійська

Випускаючий редактор О.С. Бодюл Конт. тел. +38 (048) 720-91-44

Відповідальний секретар В.І. Верченко Конт. тел. +38 (048) 720-91-63

Адреса редакції вул. Дворянська, 1/3, м. Одеса, 65082 Одеська державна академія холоду

Журнал включено до Переліку наукових видань, в яких можуть публікуватися основні результати дисертаційних робіт (Бюлетень ВАК України, 2009, № 11)

Підписано до друку 08.02.2011 за рекомендацією Вченої ради (протокол №5 від 08 лютого 2011 р.) Формат 60x84<sup>1</sup>/<sub>8</sub>. Гарнітура Times New Roman. Друк різографічний. Ум.-друк. арк. 11.05. Тираж 101 прим.

Видруковано за допомогою технічних засобів ОДАХ. вул. Дворянська, 1/3, м. Одеса, 65082. Тел.: +38 (048) 720-91-63

© Одеська державна академія холоду, 2010

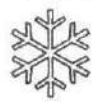

# ХОЛОДИЛЬНАЯ ТЕХНИКА И ТЕХНОЛОГИЯ REFRIGERATION ENGINEERING AND TECHNOLOGY

## $1(129)$

**B HOMEPE:** 

## 2011

#### IN ISSUE:

LY K NED HAXST-050201

#### **SECTION 1 REFRIGERATION ENGINEERING** РАЗДЕЛ 1 ХОЛОДИЛЬНАЯ ТЕХНИКА V.V. Vichuzhanin  $\Delta$ В.В. Вычужанин Absorption refrigeration machine exergy model Эксергетическая модель абсорбционной холо-

 $\overline{7}$ 

дильной машины

#### А.В. Зимин, Г.К. Мнацаканов

Математическая модель процессов льдообразования в шнековом генераторе бинарного льда

С.С. Крыжановский, И.В. Олейник, Ю.В. Семенюк, Б.В. Косой, В.П. Железный Экспериментальное исследование процессов кипения растворов хладагент/масло в свободном объеме

Часть 1: Экспериментальный стенд для исследования процессов кипения в свободном объёме. Результаты тарировочного эксперимента

В.В. Осокин, А.Б. Кудрин, М.В. Дёмин О влиянии температуры окружающей среды на теплоэнергетические характеристики бытового холодильника

- 
- A.V. Zimin, G.K. Mnatsakanov The mathematical model of ice-forming processes in the screw icemaker of binary ice
- 10 S.S. Krizhanovsky, I.V. Oleynik, Y.V. Semenyuk, B.V. Kosov, V.P. Zhelezhy The experimental research of the processes of pool boiling for refrigerant/oil solutions Part 1: The experimental setup for studying the processes of pool boiling. Calibration tests results
- V.V. Osokin, A.B. Kudrin, M.V. Dyomin 17 Ambient temperature influence on the domestic refrigerator thermoenergetic characteristics

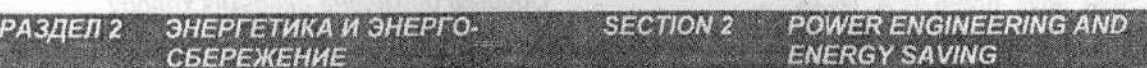

А. Є. Денисова, В.Ю. Бірюк, П.О. Котов Ефективність систем енергозабезпечення промислових підприємств

#### П.О. Котов, А.Е. Денисова

Комплексна система енергопостачання на базі двигуна Стирлінга для інтегрованої теплонасосної системи теплопостачання

#### В.П. Кравченко, Е.Н. Морозов, М.П. Галацан, В.К. Кравченко

Усовершенствованная методика технологического расчета башенной градирни

РАЗЛЕЛ 3 ХОЛОДИЛЬНЫЕ И СОПУТСТ-ВУЮЩИЕ ТЕХНОЛОГИИ

В.В. Клименко, М.М. Педченко, Л.О. Педченко

Заморожування води в порах при адіабатному способі утворення льодогазгідратних капсул

- A.E. Denysova, V.Y. Biryuk, P.O. Kotov 23 Industrial enterprises power supply systems efficiency COLOR SVEN HOGH
- 26 P.A.Kotov, A.E.Denysova Complex power supply system on the Stirling engine basis for the integrated energy supply heat pump system
- 30 V.P.Kravchenko, E.N. Morozov, M.P. Galatsan, V.K. Kravchenko The cooling tower engineering calculation improved methodic

**REFRIGERATING AND ACCOM-**

**PANYING TECHNOLOGIES** 

V.V. Klimenko, M.M. Pedchenko, 37 L.O. Pedchenko Water freezing in pores at ice gas hydrate capsules formation adiabatic method

**SECTION 3** 

#### А.Ю. Лагутін, В.П. Чепурненко, В.П.Кочетов

Проблеми розвитку структури зберігання продовольчих запасів. Індикатори продовольчої безпеки

### В.П. Онищенко, А.А. Голиков,

А.Г. Гришкорин, А.С. Левченко Модернизация транспортировки зерновых грузов на морских и речных судах

А.Г. Стрижков, Г.К. Пвиговский Пути снижения негативных последствий применения гербецидов. Роль низких температур

- 40 A.E. Lagutin, V.P. Chepurnenko. V.P. Kochetov Food stocks storage structure development problems. Food security indicators
- 47 V.P. Onischenko, A.A. Golikov. A.G. Grishkorin, A.S. Levchenko Modernization of grain loads transporting on sea and river vessels
- 52 A.G. Strizhkov, G.K. Tsvigovsky The way of herbicides usage negative results lowering. The role of low temperatures

**AUTOMATIC, COMPUTER AND** 

**TELECOMMUNICATION** 

**SECTION 4** 

РАЗДЕЛ 4 АВТОМАТИКА, КОМПЬЮТЕРНЫЕ И ТЕЛЕКОММУНИКАЦИОННЫЕ **ТЕХНОЛОГИИ** 

С.С. Великодный Реализация процесса «сквозного» проектирования с помощью CAD/CAM «ADEM»

С.Л. Жуковецкая, Д.М. Жуковецкий Компьютерное моделирование процесса движения жидкости

Г.Г. Ломов, В.Ф. Миргород, И.М. Гвоздева Управление расходом топлива газотурбинного привода на базе оптимальных импульсных алгоритмов

І.В. Ганницький, А.А. Бондаренко Підвищення швидкості обробки результатів вимірювань парамерів потоку викликів

#### Г.С. Гайворонская, С.В. Сахарова

Метод определения местоположения узлов при использовании прямоугольной модели сети доступа

Ю.Ю. Суліма, Ю.Б. Шугайло, О.В. Дрозд Аналіз ризиків при тестовому діагностуванні цифрових компонентів систем критичного застосування

#### А.В. Троценко, А.В. Валякина

Обобщенный алгоритм расчета парожидкостного равновесия чистых веществ на основе кубических уравнений состояния

В.Г.Ткаченко, О.В.Синявский

110% Automobile In the

Разработка криптосистемы на основе отображения множества типов МБФ на множество натуральных чисел

56 S.S. Velikodny «Comprehensive» design process realization using CAD/CAM «ADEM»

**TECHNOLOGIES** 

- 60 S.L. Zhukovetskaya, D.M. Zhukovetsky Computer simulation of fluid dynamics process
- 66 G.G. Lomov, V.F. Mirgorod, I.M. Gvozdeva Gas turbine drive fuel consumption control on the basis of optimal impulse algorithms
- 69 I.V. Gannitsky, A.A. Bondarenko Increasing speed of calls stream parameters measurement results processing
- 73 G.S. Gaivoronskaya, S.V. Sakharova Method for determining the location of nodes for the rectangular configuration of the access network model
- 77 Y.Y. Sulima, Y.B. Shugaylo, O.V. Drozd Risks analysis at critical application systems digital components test diagnostics
- 80 A.V. Trotsenko, A.V. Valyakina Generalized pure substances vapor - liquid equilibrium calculation algorithm on the state cubic equations basis
- 86 V.G. Tkachenko, O.V. Sinvavskv Construction of cryptosystem on the basis of mapping set types of MBF onto the set of natural numbers

3

## **РАЗДЕЛ 4 АВТОМАТИКА, КОМПЬЮТЕРНЫЕ И ТЕЛЕКОММУНИКАЦИОННЫЕ ТЕХНОЛОГИИ**

\_\_\_\_\_\_\_\_\_\_\_\_\_\_\_\_\_\_\_\_\_\_\_\_\_\_\_\_\_\_\_\_\_\_\_\_\_\_\_\_\_\_\_\_\_\_\_\_\_\_\_\_\_\_\_\_\_\_\_\_\_\_\_\_\_\_\_\_\_\_\_\_\_\_\_\_\_\_\_\_\_\_\_\_\_\_\_\_\_\_\_\_\_\_\_\_\_\_\_\_\_

#### УДК 004.896

#### *С.С. Великодный*

Одесская государственная академия холода, ул. Дворянская, 1/3, г. Одесса, 65082

#### **РЕАЛИЗАЦИЯ ПРОЦЕССА «СКВОЗНОГО» ПРОЕКТИРОВАНИЯ С ПОМОЩЬЮ CAD/CAM «ADEM»**

*В данной статье рассматриваются возможности использования интегрированной САПР ADEM применительно к задачам полного цикла проектирования двумерных и трёхмерных объектов. Подробно описываются этапы создания эскиза, маршрута обработки, расчёт траектории движения инструмента, формирования управляющей программы и внесения итерационных изменений с последующим пересчётом. Также приведены конкретные сравнительные параметры, позволяющие показать конструкторско-технологические преимущества внедрения САПР ADEM в производство.*

*Ключевые слова: Проектирование обработки – Эскиз детали – Маршрут инструмента – Траектория движения – Объёмная модель – Управляющая программа*

*This article discusses the possibilities of using an integrated CAD/CAM ADEM as applied to complete the design cycle and two- and three-dimensional objects. The steps of creation a sketch, of the processing route, tool path calculation, the formation of the control program and making of iterative changes to the subsequent recalculation are described in detail. Also the comparative specific options that allow you to show engineering and design benefits of implementing CAD/CAM ADEM in production are shown.*

*Keywords: Design process – Sketch – Route Tool – The trajectory of motion – Volumetric model – Control Program*

#### **I. ВВЕДЕНИЕ**

Современные способы проектирования и металлообработки предполагают применение CAD/CAM систем, поддерживающих, так называемый, «сквозной» процесс. Но распространена точка зрения, что «сквозной» процесс проектирования сопряжен со сложными построениями, созданием математических моделей и заданием технологических параметров, требующих дополнительных навыков и опыта работы в той или иной системе.

На примере применения CAD/CAM ADEM необходимо показать, как просто и доступно может быть проектирование и подготовка управляющих программ (УП) для различного оборудования.

Рассмотрим сквозной процесс проектирования на двух примерах: плоский эскиз (чертеж) и *2.5Х* обработка, трехмерная модель и *3Х* обработка. На каждом примере можно проследить последовательность действий по созданию геометрической и технологической модели.

#### **II. ОПЕРАЦИИ С ПЛОСКОЙ МОДЕЛЬЮ**

Рассмотрим процесс создания плоского эскиза звездочки и создания УП при изготовлении детали на станках с ЧПУ.

#### **Этап 1. Создание эскиза**

Плоское моделирование модуля ADEMCAD предназначено для проектно-конструкторских и чертежных работ. Результатом его работы является плоская геометрическая модель, которая может быть выведена на печать в качестве чертежно-конструкторской документации, либо использована в работе других модулей системы.

Используя методы плоских построений в системе ADEMCAD создадим плоскую модель звездочки. Для создания УП для изготовления данной детали нам достаточно иметь вид сверху.

Создадим лишь один из зубцов звездочки, а для создания контура звездочки применим операцию "Угловое копирование" к созданному элементу (рисунок 1).

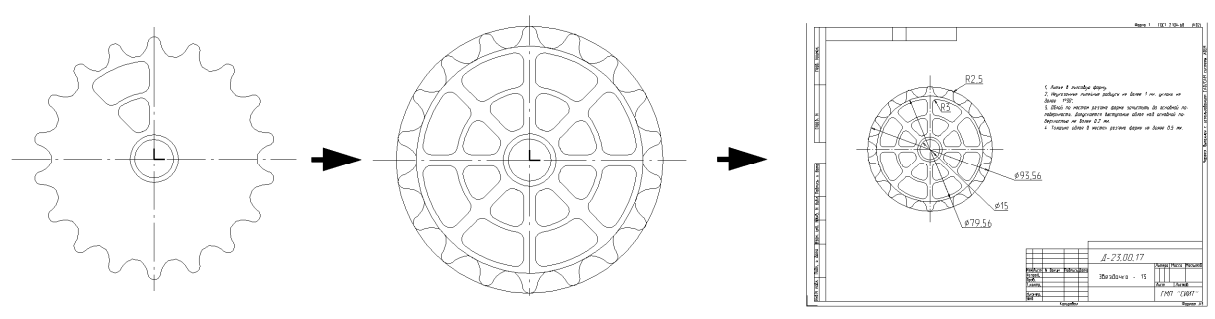

Рисунок 1 - Процесс создания эскиза и чертежа

Затем создадим контура окон и применим к ним аналогичную операцию.

Полученный эскиз мы можем использовать для создания чертежа детали, в оформлении техпроцесса, а также для создания управляющей программы.

#### Этап 2. Создание маршрута обработки

создания управляющей программы Лля перейдем в модуль ADEMNC, являющийся модулем подготовки УП для различных видов технологического оборудования (обрабатывающие центры, фрезерные станки, сверлильные и расточные станки, токарные станки, листопробивные прессы штампы.  $\overline{M}$ электроэррозионные станки, оборудование для лазерной и газовой резки). Результатом его работы является готовая УП.

Молули АДЕМСАД и АДЕМКС работают в одном окне. При запуске модуля ADEM NC геометрия, созданная в ADEM2D, уже известна. Панели модуля ADEMCAD заменяются на панели **ADEM NC.** 

Все режимы и установки модуля ADEMCAD (единицы измерения, масштаб, формат листа и **ADEMNC** остаются прежними.  $T$   $\pi$ )  $\overline{R}$ клавиши **ВЫПОЛНЯЮТ** Функциональные аналогичные операции.

Опишем маршрут обработки детали. В данном случае маршрут обработки состоит из шести технологических объектов (рисунок 2).

Для задания каждого технологического объекта нужно определить конструктивный элемент - (элемент детали, обрабатываемый за ОДИН технологический переход)  $\overline{M}$ технологический переход (набор технологических параметров, определяющих стратегию обработки одного конструктивного элемента).

обработки Например, ДЛЯ СКВОЗНЫХ отверстий выбираем конструктивный элемент "Окно", задаем параметры конструктивного элемента (глубина, плоскость холостых ходов, угол стенки, припуск дна и т.д.) и указываем контура, определяющие форму и положение конструктивного элемента.

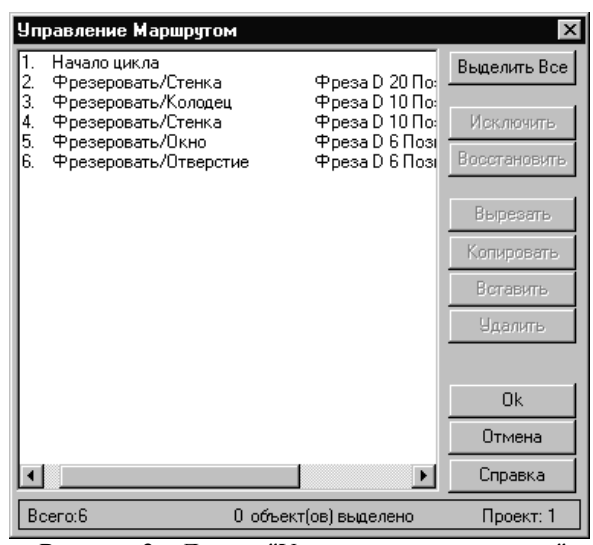

**Рисунок** 2 – Диалог "Управление маршрутом"

После определения конструктивного элемента зададим параметры технологического перехода. При задании этих параметров технолог оперирует не отвлеченными внутрисистемными понятиями, а знакомыми ему терминами: глубина резания, количество проходов, схема обработки, подача, остаточный припуск и т.д.

Аналогично зададим И другие технологические объекты. При этом технологический объект может состоять просто из технологической команды, например "Начало цикла", как в рассматриваемом примере.

#### Этап 3. Расчет траектории движения инструментов, получение УП

После задания маршрута обработки, рассчитаем траекторию движения инструмента. Для этого выполним команду "Процессор". На экране появится траектория движения всех инструментов.

Для отслеживания ошибок (зарезаний и т.п.) промоделируем процесс обработки до выхода на обработки может станок Моделирование проходить, как в плоском, так и в объемном режиме. Для объемного моделирования заготовкой может служить модель, подготовленная в формате STL (рисунок 3).

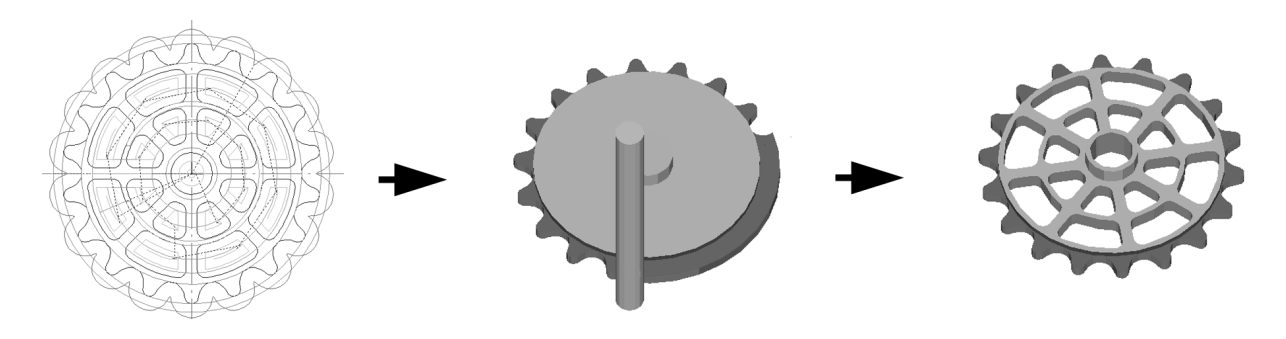

Рисунок 3 - Расчет траектории движения инструмента и моделирование обработки

Для того, чтобы получить непосредственно управляющую программу в кодах оборудования, следует выбрать соответствующий постпроцессор и выполнить команду "Адаптер". Результатом выполненных действий будет являться файл с последовательностью команд станку.

#### Этап 4. Внесение изменений и перерасчет траектории движения инструментов

Ассоциативность геометрической  $\overline{M}$ технологической модели - одна из важнейших особенностей САD/САМ АDEM. Свойство ассоциативности заключается в том, что при внесении изменений в геометрическую модель не нужно заново задавать процесс обработки. Необходимо только перерасчитать траекторию движения инструмента.

создания маршрута После обработки. моделирования процесса обработки, скорректируем полученные результаты, учитывая допущенные ошибки, а также изменения в геометрической модели. Новая УП будет создана автоматически.

#### **III. ОПЕРАЦИИ С ОБЪЁМНОЙ МОДЕЛЬЮ**

Процесс создания объемной модели и управляющей программы для трехкоординатного оборудования рассмотрим на примере проектирования прессформы для изготовления отвертки.

#### Этап 1. Созлание 3D молели излелия

Работа по созданию трехмерной модели изделия начинается с создания контуров (в качестве контуров могут быть использованы элементы чертежа).

Используя команду "Смещение с заданной высотой" смещаем внешний контур плиты, которая является базовым телом для создания объемной модели прессформы.

При помощи команды "Вращение" строим тело вращения, которое описывает ручку отвертки и с помощью которого мы создадим активную часть прессформы.

С помощью булевой операции "Вычитание" удаляем объем тела вращения из плиты (рисунок 4).

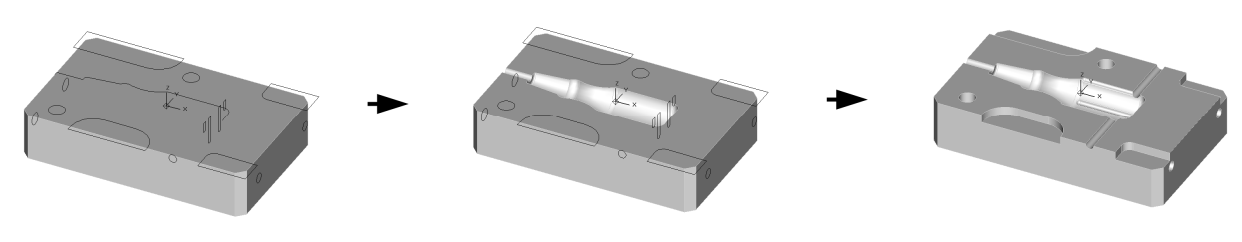

Рисунок 4 - Процесс создания объемной модели изделия

Используя команды "Смещение с заданной высотой", "Скругление", "Вычитание" построим поверхности, описывающие выступы на ручке отвертки (рисунок 5).

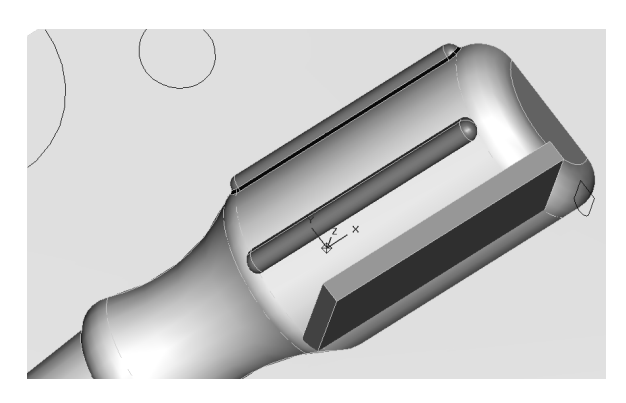

**Рисунок 5** – Создание выступов

Моделирование активной части пресс-формы завершено. Создадим ПОЛНОСТЬЮ ряд вспомогательных элементов: уступы, направляющие отверстия, крепежные отверстия и т.п.

Затем перейдем к созданию управляющей программы для изготовления данной прессформы.

#### Этап 2. Создание управляющей программы, расчет траектории движения инструмента и моделирование обработки

Для создания управляющей программы активизируем окно модуля ADEMNC.

При описании маршрута обработки можно было бы использовать объемный конструктивный элемент "Поверхность", но, как известно, это далеко не всегда технологически правильно. Поэтому в АDEM реализована возможность комбинации плоских и объемных конструктивных элементов в одном маршруте обработки.

 $H<sub>0</sub>$  $\mathbf{R}$ качестве иллюстрации трехкоординатного фрезерования, интерес представляет процесс обработки активной части прессформы.

В системе ADEM одной из стратегий обработки объемных деталей является метод

сечений (Z - level), который позволяет выполнять черновую и чистовую обработку моделей любой сложности. Эта стратегия обработки сейчас становится особенно популярной, т. к. позволяет использовать даже 2.5 координатные станки для обработки объемных деталей.

Черновая обработка этого элемента производится при помощи фрезерования  $\mathbf{c}$ постоянным Z-уровнем.

При чистовой обработке активной части прессформы наиболее эффективна схема обработки зигзаг.

После залания маршрута обработки. аналогично действиям в первом примере, рассчитываем траекторию движения инструмента. При этом мы получим объемную траекторию движения (в данном случае 3 координаты) и управляющую программу для трехкоординатного оборудования.

Изменения в геометрии объемной модели, как и в плоском примере, повлекут за собой изменения в технологической обработке данной детали. На рисунке 6 можно увидеть результат моделирования обработки пресс-формы для изготовления отвертки.

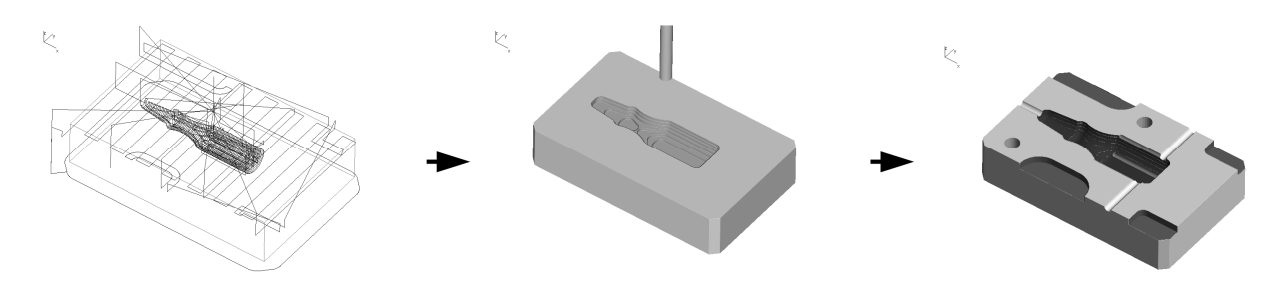

Рисунок 6 - Расчет траектории движения инструмента для 3Х обработки и моделирования

#### **IV. ВЫВОДЫ**

Таким образом, мы рассмотрели два примера, иллюстрирующих применение современных средств подготовки производства, позволяющих ускорить работу по созданию конструкторской документации, управляющих программ. Примеры показывают насколько легко и логично, в отличии от традиционной постановки задачи, может происходить процесс «сквозного» проектирования.

Традиционное раздельное рассмотрение задач конструктора и производства на сегодня не может гарантировать ни высокого качества проектов, ни должного уровня организации производственных процессов, обеспечивающих цикла сокращение производственного  $\mathbf c$ достижением предъявляемых требований по качеству продукции.

Возникшие проблемы успешно могут быть решены только с помощью интегрированного автоматизированного рассмотрения вопросов проектирования  $\mathbf{c}$ вопросами полготовки производственного шикла. которые безукоризненно CAD/CAM поддерживаются ADEM.

Кроме того, САD/САМ АDEM не только обеспечивает возможность обойтись  $6e<sub>3</sub>$ написания специальных ЧПУ-программ, но и насышает лействительно необходимыми технологическими знаниями. выполняя квалификации конструкторовповышение технологов.

Получена в релакции 28.12.2010, принята к печати 29.12.2010